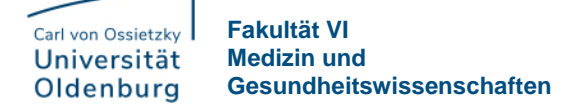

## **Digitale Erfassung der Anwesenheit mittels QR-Code in Stud.IP**

Die digitale Erfassung der Anwesenheit ersetzt ab dem Wintersemester 2022/23 die bisherigen papierbasierten Laufzettel. **Bitte beachten Sie:** Sie können Ihren individuellen Code erst kurz vor Veranstaltungsbeginn (etwa 2 Stunden vorher) generieren. Am einfachsten ist es, für die Erfassung Ihr Smartphone zu nutzen. Bitte führen Sie die folgenden Schritte aus, damit Ihre Anwesenheit vor Veranstaltungsbeginn per QR-Code erfasst werden kann.

## **Erstellung Ihres persönlichen QR-Codes**

- 1. Loggen Sie sich wie gewohnt mit Ihrem Benutzernamen (im Format abcd1234) und Ihrem Kennwort in Stud.IP ein. Sollten Sie Ihr Passwort vergessen haben, wenden Sie sich bitte an die IT-Dienste der Universität.
- 2. Rufen Sie links im Menü (3 Striche) "Lehre" bzw. "Veranstaltungen" auf, um zur Übersicht Ihrer Veranstaltungen zu gelangen.

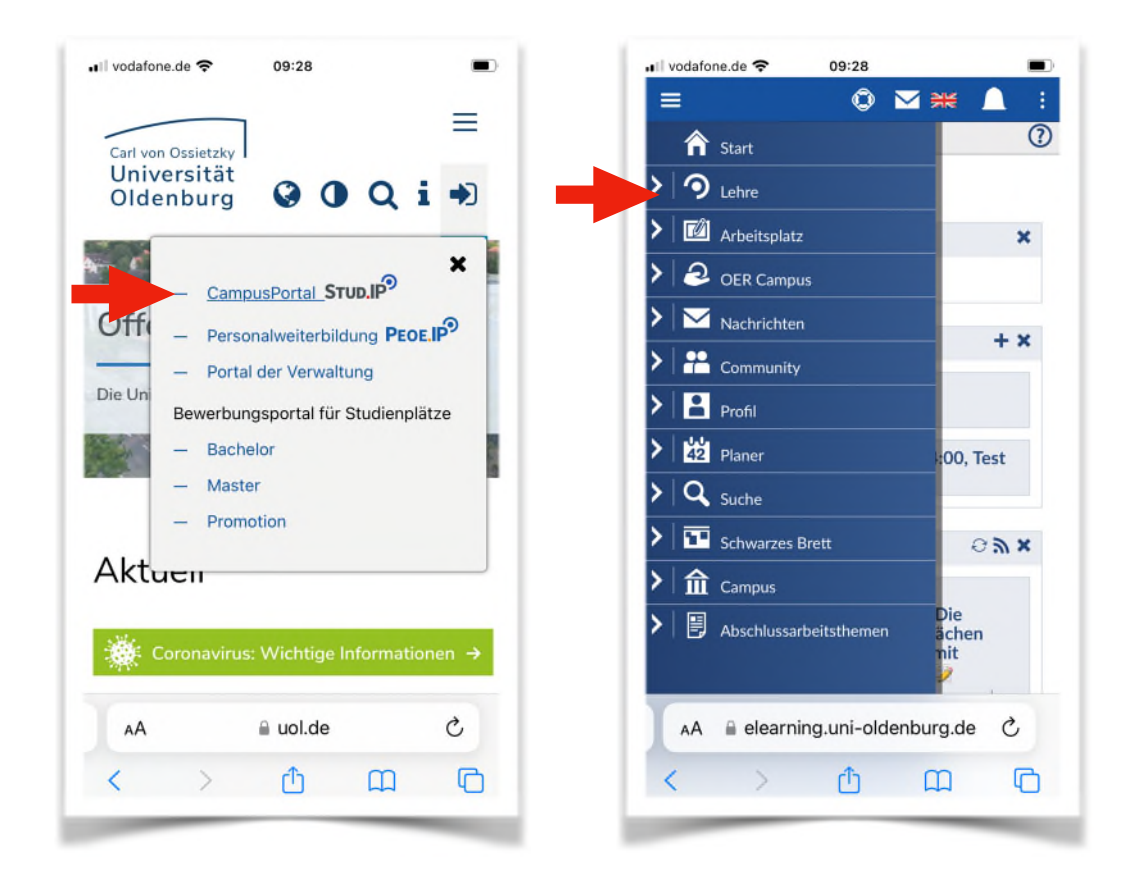

3. Nachdem Sie die gewünschte Veranstaltung aus der Übersicht ausgewählt haben, wählen Sie aus dem Menü oben links (drei Striche) "Ablaufplan" aus.

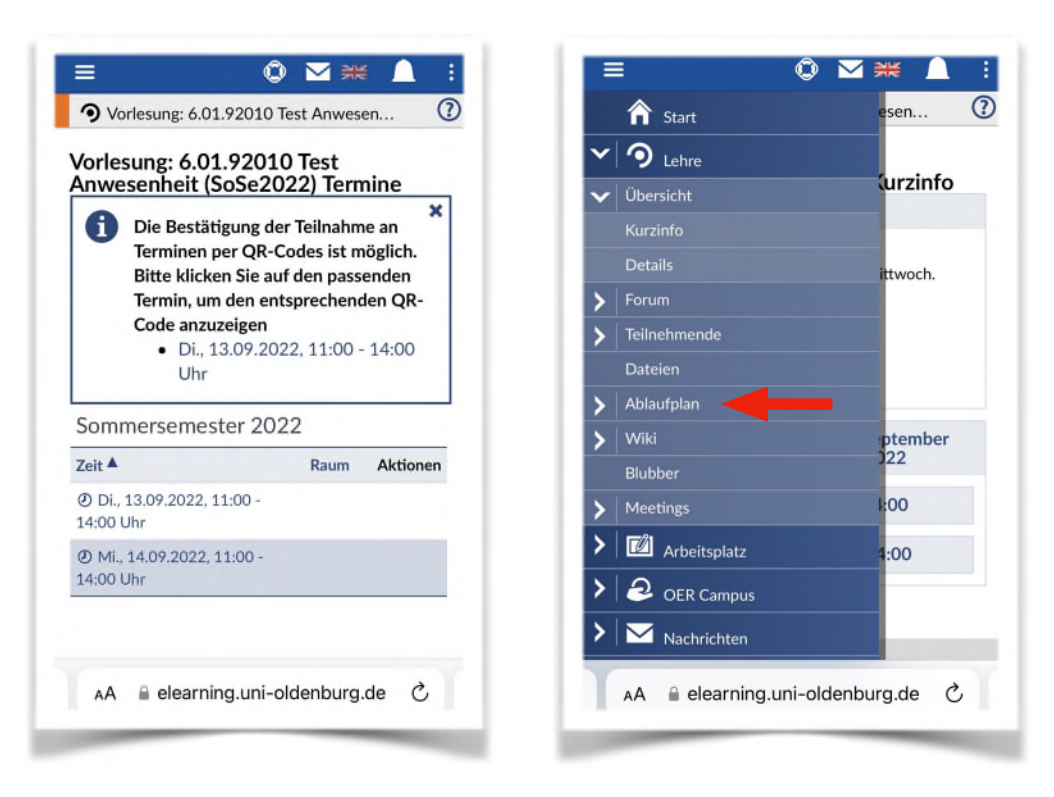

4. Liegen für Ihre Veranstaltung Pflichttermine vor, für die die Bestätigung der Teilnahme per QR-Code möglich ist, wird Ihnen dies durch eine Infobox angezeigt. Wird Ihnen diese Box nicht angezeigt, melden Sie sich bitte kurz vor Veranstaltungsbeginn bei dem oder der Lehrenden. Ihre Anwesenheit wird dann manuell erfasst. Kurz vor Veranstaltungsbeginn klicken Sie bitte, wie im Infokasten beschrieben, auf den entsprechenden Veranstaltungstermin.

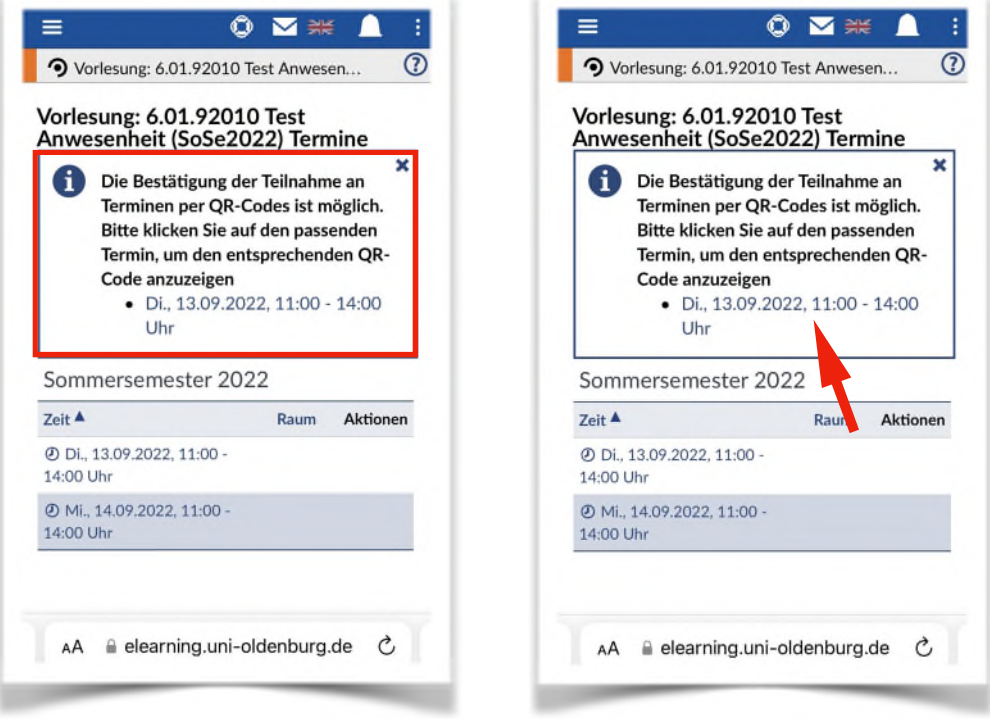

5. Dann wird Ihnen Ihr persönlicher QR-Code für diesen Termin angezeigt und kann von den Lehrenden zur Erfassung Ihrer Teilnahme gescannt werden. Lehrende nutzen hierfür entweder ein Smartphone, ein Tablet oder einen Laptop und können anschließend in der Anwesenheitsliste der Veranstaltung überprüfen, ob Ihre Teilnahme korrekt erfasst wurde.

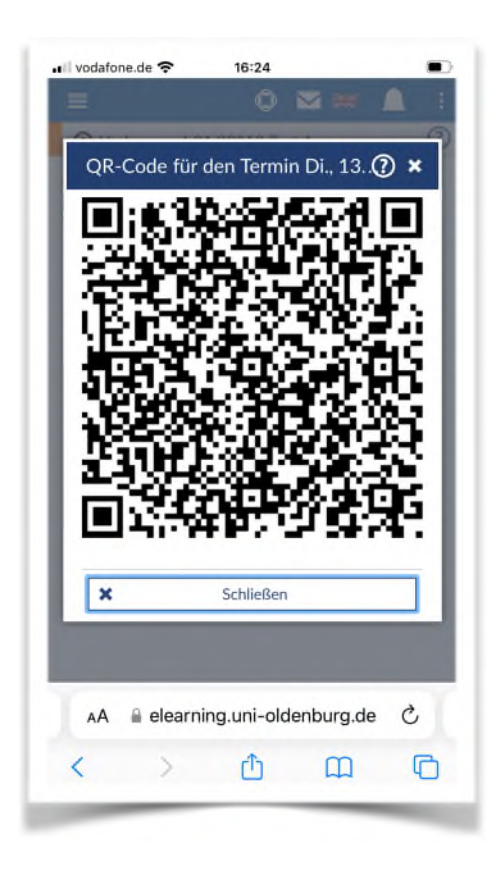

Ihre Anwesenheit(sdokumentation) können Sie auf zwei Wegen **einsehen/kontrollieren**:

- 1. Sie kontrollieren jede Veranstaltung einzeln.
- 2. Sie gehen nach dem Login bei Stud.IP auf Arbeitsplatz >>> Anwesenheit. Dann sehen Sie zwar trotzdem alle potenziellen Termine, benötigen aber weniger Zeit und Klicks und die Ansicht ist halbwegs gebündelt dargestellt.

Eine vollständig individualisierte Ansicht ist nach aktuellem Stand nicht möglich.